# Логические переменные в Visual Basic

ГБОУ СОШ №143 Санкт-Петербург Предмет: Информатика и ИКТ Электронные ресурсы Программа: 10 класс Разработка: Ерохов А.Е., учитель информатики и ИКТ

### Цель:

- Научиться использовать логические переменные в программном коде.
- Научиться применять строковые функции в программном коде.
- Освоить алгоритм перевода чисел в десятичную систему счисления.

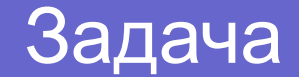

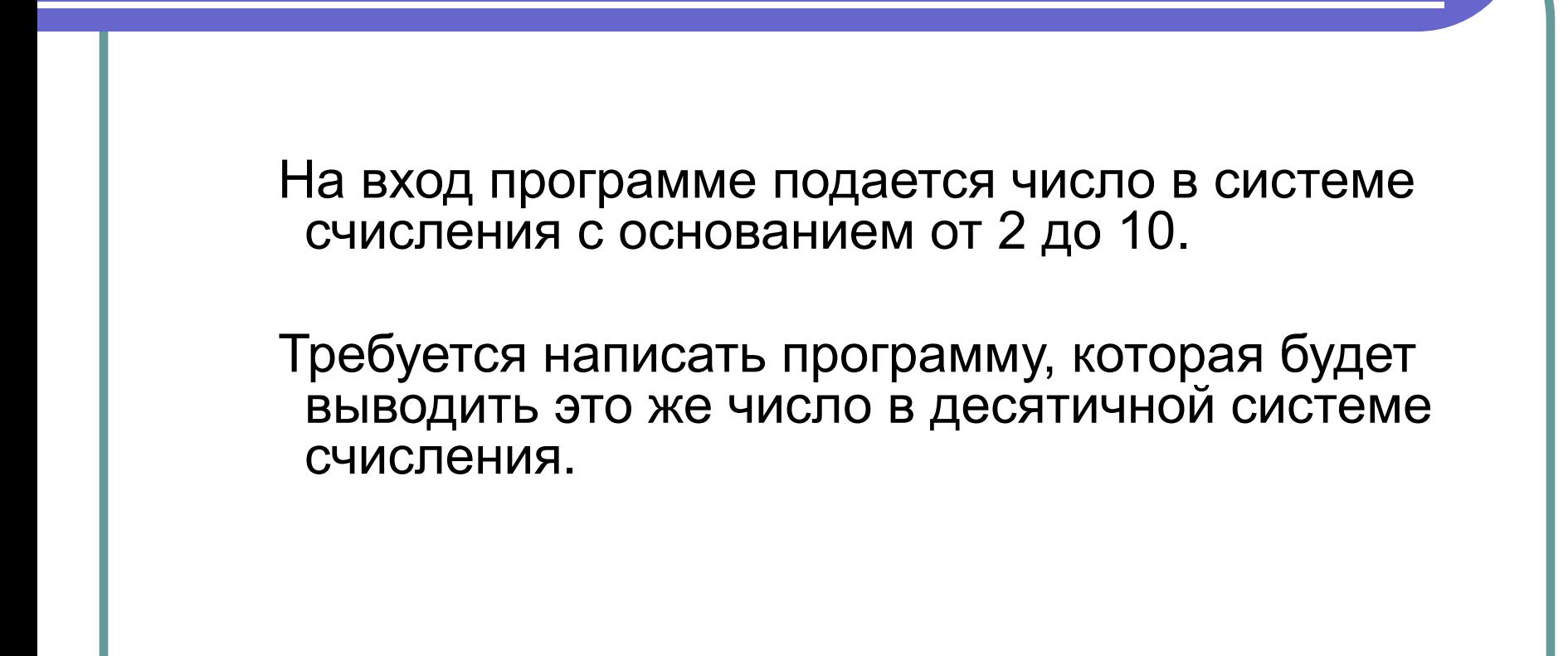

#### Решение

Для создания алгоритма решения вспомним правило перевода чисел в десятичную систему счисления. Исходное число записывается в развернутой форме. Результат вычисления этой записи даст нам это же число, но уже в десятичной системе счисления.

Для записи числа в развернутой форме необходимо:

- 1. Определить показатели степени для каждого слагаемого.
- 2. Записать число в виде суммы произведения каждой цифры числа на основание системы счисления в степени n-1, где n – количество позиций в числе.

 $\prod$ риведём пример: 132<sub>4</sub> = 1\*4<sup>2</sup> + 3\*4<sup>1</sup> + 2\*4<sup>0</sup> = 30<sub>10</sub>

#### Алгоритм (1)

1. Объявляем переменные:

- x исходное число
- у число в десятичной системе счисления
- m система счисления исходного числа
- I количество позиций в числе (длина строки)
- z цифра числа в n-ой позиции
- sl слагаемое в развернутой записи числа
- Ip логическая переменная (тип Boolean)
- 2. Запрашиваем у пользователя число (функция InputBox).
- 3. Запрашиваем основание системы счисления введенного числа.
- 4. Вычисляем длину строки (количество позиций в числе).

#### Алгоритм (5)

# 5. В цикле:

- «вырезаем» очередную цифру числа (z)
- Определяем значение логической переменной lp (проверяем условие: если очередная цифра числа больше или равна основанию системы счисления, логическая переменная принимает значение True, иначе - логическая переменная принимает значение False)
- Вычисляем значение очередного слагаемого развернутой формы числа
- Вычисляем число в десятичной системе счисления

Конец цикла

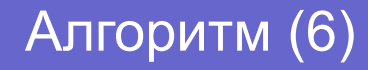

6. Если логическая переменная lp имеет значение True, выводим сообщение «Введено некорректное число», иначе – выводим на печать исходное число, основание системы счисления этого числа (переменные x, m) и это же число в десятичной системе счисления.

# 2. Интерфейс проекта

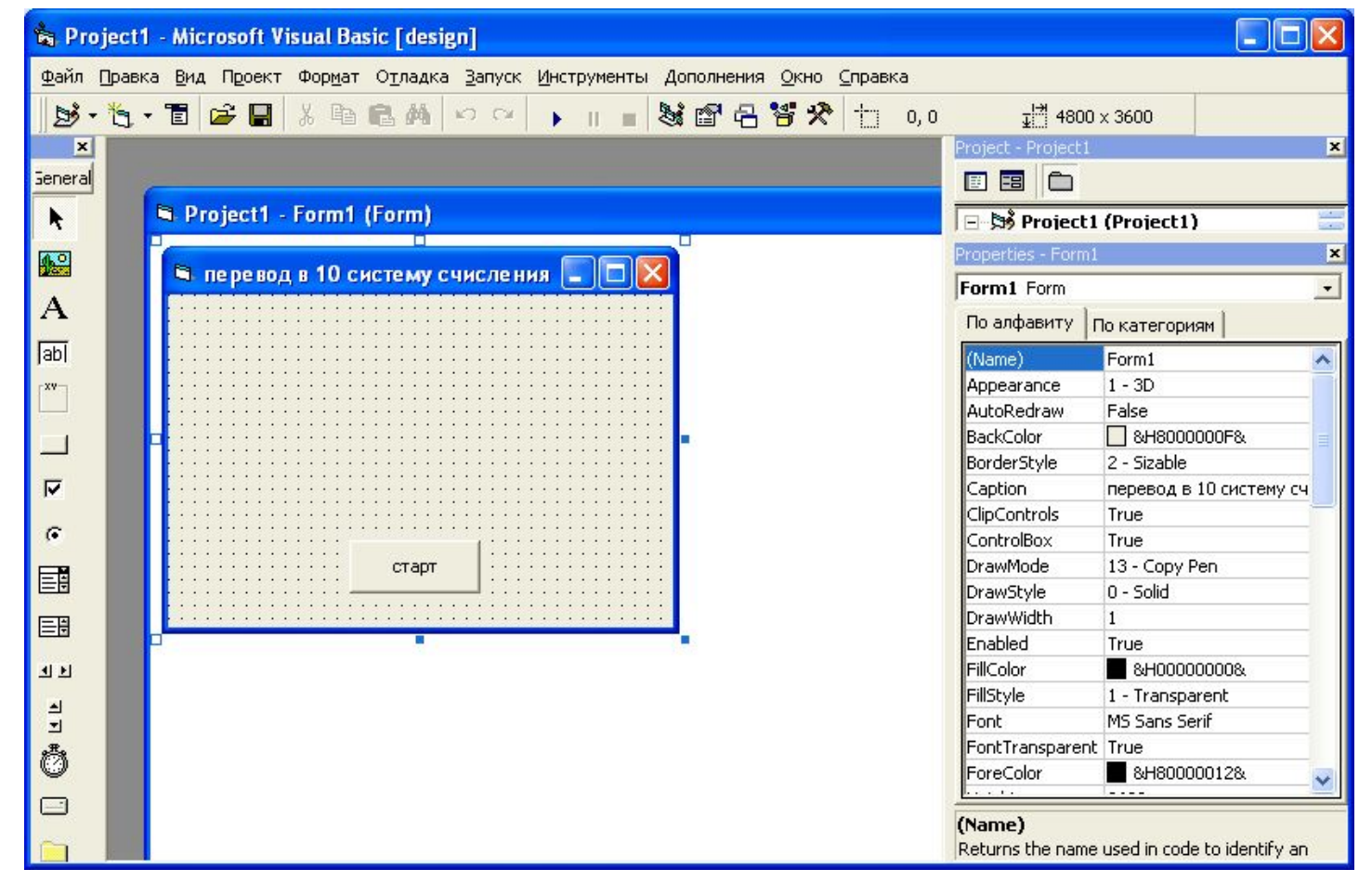

# 3. Программный код

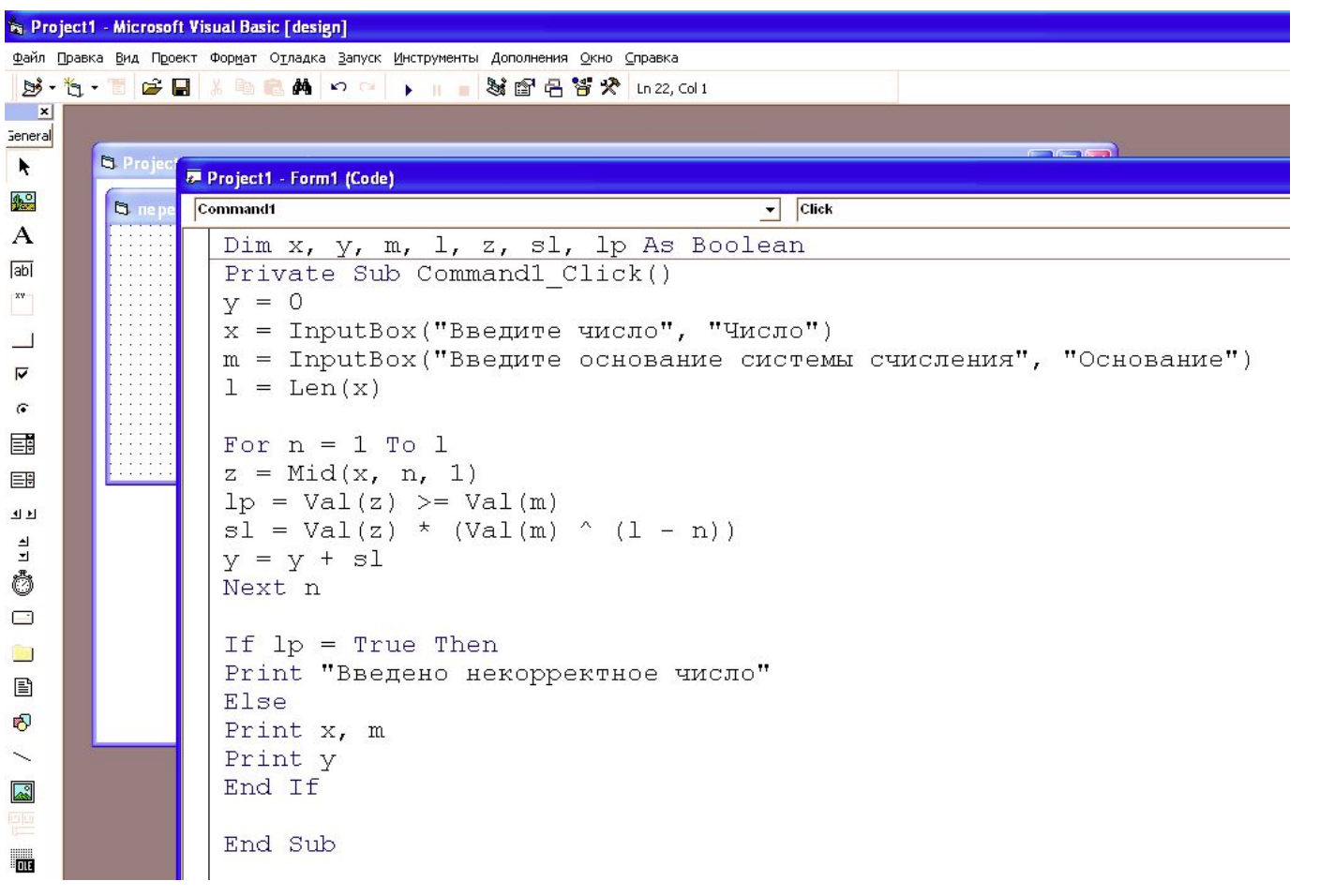

### 4. Результат работы программы (ввод числа)

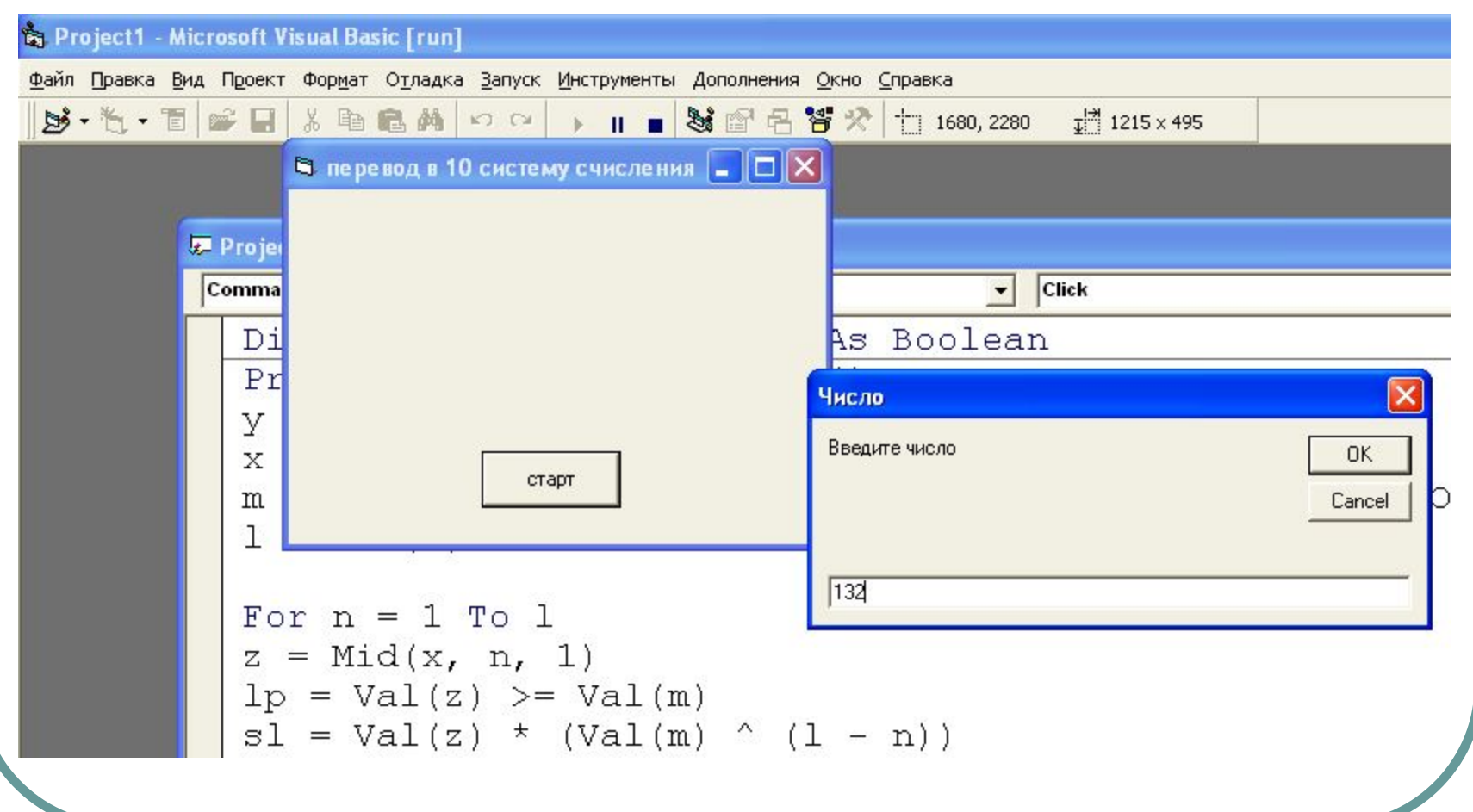

### 4. Результат работы программы (ввод системы счисления)

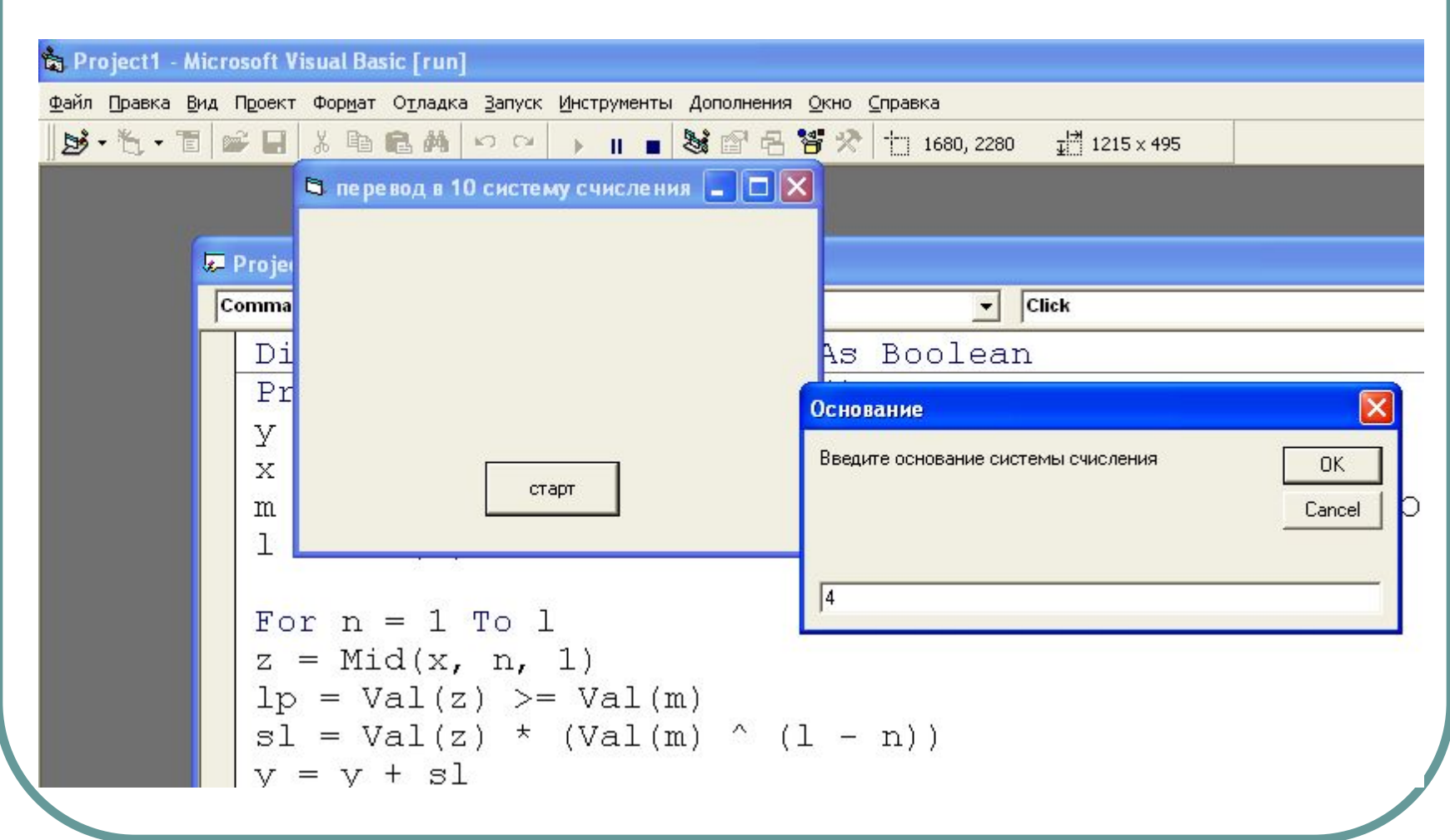

4. Результат работы программы (вывод результата – исходное число и это же число в десятичной системе счисления)

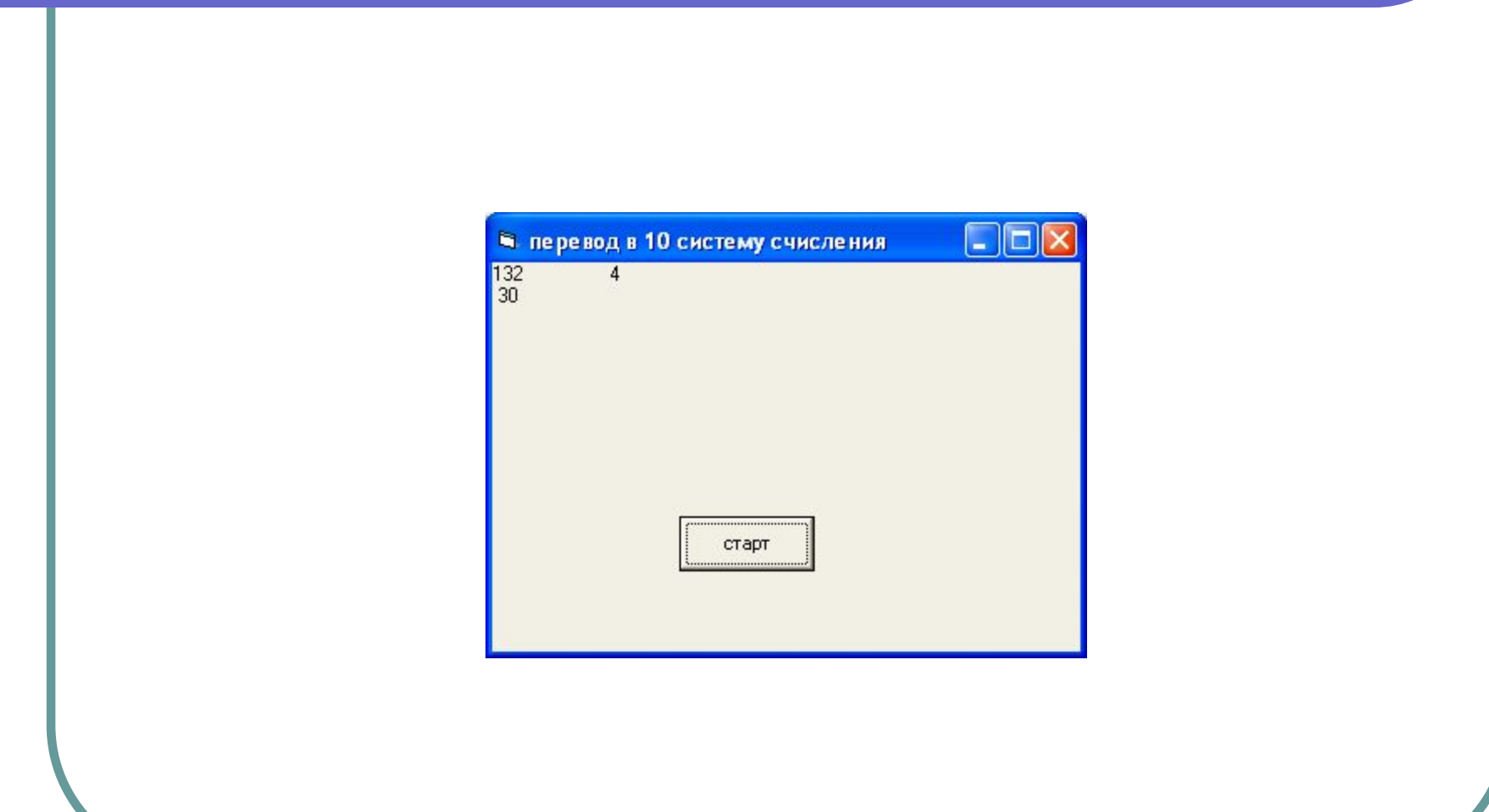

### 5. Задание для самостоятельной работы

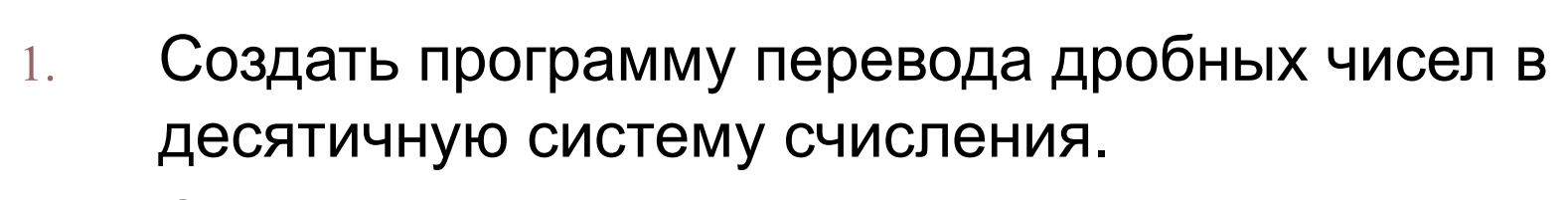

2. Создать программу перевода в десятичную систему счисления целых чисел с основанием системы счисления от 2 до 16.